# Simulations numériques de figures de diffractions à l'usage de la sixième secondaire et du premier baccalauréat

Leblanc Christophe<sup>1</sup> 15 mai 2011

#### **Résumé**

La diffraction constitue de nos jours un phénomène physique incontournable pour la recherche (diffraction par rayons X, diffraction de neutrons, cristallographie, ...) et est, à juste titre, enseignée aussi bien en dernière année de secondaire [1] qu'à l'université. Le logiciel présenté ci-dessous est un programme permettant de réaliser des figures de diffractions de manière simple et intuitive. Il existe naturellement déjà de nombreux programmes de simulations de figures de diffractions que l'on peut facilement trouver sur internet ([2], [3], [4], …) Cependant ceux-ci sont, pour la plupart, ou bien limités (à la connaissance de l'auteur) à quelques cas particuliers - diffractions sur une ou plusieurs fentes, un rond, plus rarement un carré - ou bien complexes à l'utilisation [5].

Bien que ces programmes soient dignes d'intérêts et peuvent se montrer utiles dans le cadre d'un enseignement, leurs limitations empêchent d'acquérir une intuition réelle de ce qu'est la diffraction. Par exemple, quelle est la figure de diffraction obtenue par un réseau cristallin cubique, un réseau hexagonal, ou encore une hélice ? C'est précisément cette faille pédagogique que vient combler le logiciel présenté ci-dessous. En effet, celui-ci permet d'obtenir la figure de diffraction de « n'importe quelle forme » (en deux dimensions), « forme » entièrement paramétrable par l'utilisateur au moyen d'un simple fichier bitmap ; format de fichier graphique le plus répandu et le plus simple à employer.

Il est naturellement également possible d'effectuer de la diffraction de manière expérimentale au moyen d'un simple laser hélium-néon (facilement accessible dans le commerce et d'un prix modéré) et de diapositives. Cependant, outre que le logiciel présenté ci-dessous peut-être obtenu gratuitement par simple demande à l'auteur, celui-ci se montre beaucoup plus souple d'utilisation que de simples diapositives car entièrement paramétrable, et, comme tout logiciel, échappe aux aléas expérimentaux (poussières sur les diapositives, problèmes d'alignements diapositives-laser, nécessité d'un local sombre, ...)

<sup>1</sup> Etudiant en agrégation en sciences physique à l'Université catholique de Louvain (UCL). christophe.leblanc@uclouvain.be cleblancad@gmail.com

 $\overline{a}$ 

### **1. Introduction**

Le phénomène de diffraction est défini par « *la déviation d'ondes dans plusieurs directions par des obstacles ou des fentes [...]* » [6], p. 77. Ce phénomène est actuellement très exploité dans divers domaines de la recherche. En effet, la compréhension du comportement d'une onde se diffractant sur un obstacle a permis l'explosion d'innombrables applications (cristallographie par diffraction X, diffraction de neutrons, diffraction d'électrons en microscopie électronique, …) Généralement, ces applications consistent à envoyer une onde plane sur l'obstacle que l'on souhaite étudier (un réseau de fentes, un cristal, ...) et à déterminer l'intensité de l'onde après diffraction sur un plan d'observation au moyen d'un détecteur.

Ce qui nous intéresse ici est évidemment que l'intensité de l'onde diffractée sur un écran dépend de la forme de l'objet diffractant. C'est précisément dans le but de comprendre cette relation entre forme de l'objet diffractant et intensité de l'onde diffractée que le présent logiciel a été conçu. Les dépendances par rapport aux autres paramètres (longueur d'onde de l'onde incidente et angle d'incidence) sont bien expliquées par des logiciels libres disponibles sur internet ([2], [3], [4] ...)

Le but de cet article n'étant pas de faire un cours sur la théorie de la diffraction<sup>2</sup>, mais de présenter un logiciel et son intérêt pédagogique. La suite de ce document est structuré de la manière suivante : nous aborderons sur quels principes se base le logiciel présenté dans cet article, comment celui-ci fonctionne en pratique, et un exemple d'utilisation pour en montrer son intérêt pédagogique.

### **2. Principe de fonctionnement du logiciel**

#### **2.1. Conditions de simulations**

Le logiciel se présente sous la forme d'un fichier exécutable nommé « diffraction.exe » pour Windows<sup>3</sup>. Celui-ci simule la diffraction d'une onde plane d'une fréquence unique sur un objet diffractant à deux dimensions; l'angle d'incidence étant de zéro degré par rapport à la normale à la surface de l'objet. Le résultat est présenté sous la forme d'une image en fausses couleurs donnant les intensités de l'onde diffractée sur un écran supposé placé « loin » (au regard de la longueur d'onde) de l'objet diffractant (voir figure 1).

Malgré le fait que les conditions de simulations semblent très restrictives, celles-ci correspondent à la majorité des applications réelles. En effet, premièrement et en pratique un écran se trouve toujours à quelques centimètres de l'objet diffractant, ce qui est « grand » par rapport aux longueurs d'ondes employées, car celles-ci sont de l'ordre du nanomètre (rayons X.) Deuxièmement, dans la plupart des applications l'onde est envoyée à travers l'objet étudié avec une incidence normale à sa surface afin de maximiser les

 $\overline{a}$ 

 $2$  Pour un cours sur la théorie de la diffraction, voir par exemple [7] ou [8].

<sup>&</sup>lt;sup>3</sup> Cet exécutable a été testé sur Windows 95, Windows NT, Windows Millenium, Windows Xp, Windows Vista et Ubuntu 10.04 ; moyennant l'utilisation du logiciel Wine, disponible gratuitement dans la logithèque Ubuntu.

interactions entre l'onde et l'objet diffractant. Troisièmement, l'objet ne doit pas trop épais afin de ne pas entièrement absorber l'onde incidente $^4$ .

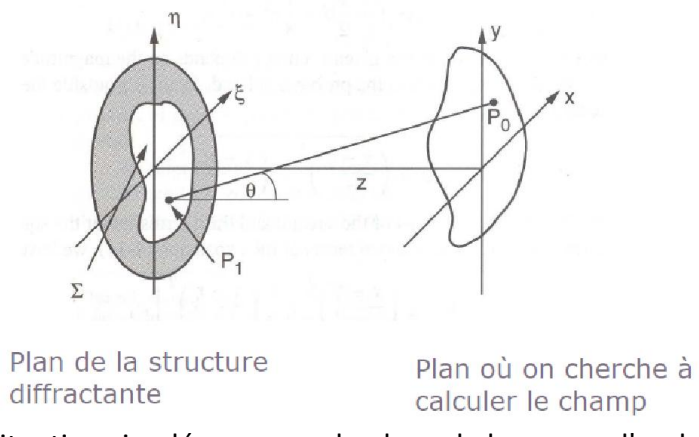

**Figure 1** - Schéma de la situation simulée : une onde plane de longueur d'onde  $\lambda$  se diffracte sur une structure diffractante donnée. Nous cherchons à calculer numériquement l'intensité de cette onde diffractée sur un plan situé à une distance *z* de la structure diffractante. (Figure provenant de [8].)

Une autre justification d'ordre plus pratique est le fait de pouvoir « *construire* » numériquement un objet diffractant au départ d'un simple fichier « *bitmap* », construction nécessairement bidimensionnelle. Il existe naturellement des logiciels capables de construire et de représenter des objets tridimensionnels comme « *Auto CAD* », « *Super CAD* » et autres logiciels de CAO<sup>5</sup>. Toutefois, ceux-ci sont bien déjà plus compliqués à employer et rarement gratuits<sup>6</sup>, tandis que le programme « *Paint* » est présent par défaut sur *Windows* et est d'une utilisation enfantine<sup>7</sup>.

#### **2.2. Calculs effectués par le logiciel**

Etant données les conditions de simulations que nous venons de discuter, nous entrons dans le cadre de l'approximation dite de Fraunhofer<sup>8</sup>. Nous n'allons pas montrer dans cet article comment nous avons obtenu le résultat suivant. Nous nous contenterons ici de le donner tel quel et d'en expliquer les termes. Le lecteur éventuellement intéressé par les détails pourra se référer à [8].

Avec les conventions données à la figure 1, une onde U( $\epsilon$ ;  $\eta$ ) :  $R^2 \ni C$  en  $P_1$  se diffractant sur la surface diffractante  $\Sigma$  définie dans le plan ( $\varepsilon$ ;  $\eta$ ) donnera lieu à une onde diffractée U(x; y) : *R* <sup>2</sup> *C* en *P<sup>0</sup>* dans le plan (x; y) suivant la formule :

$$
U(x,y) = \frac{e^{ikz}}{i\lambda z} e^{\frac{ik}{2z}(x^2+y^2)} \int \int_{\Sigma} U(\epsilon, \eta) e^{-i\frac{2\pi}{\lambda z}(x\epsilon+y\eta)} d\epsilon d\eta
$$

 4 En pratique cette épaisseur varie de 0,5 µ pour la diffraction X, à 100 nm pour la diffraction par des électrons.

<sup>&</sup>lt;sup>5</sup> CAO : Conception Assistée par Ordinateur.

<sup>6</sup> A l'exception de « *Blender* ».

<sup>7</sup> L'équivalent sous Ubuntu s'appelle « *GPaint* », disponible gratuitement dans la logithèque Ubuntu.

 $^8$  Joseph Von Fraunhofer (1787 - 1826), opticien et physicien allemand inventeur du spectroscope [9].

Avec :

- $\lambda$  : la longueur d'onde de l'onde incidente.
- $k = 2\pi/\lambda$ : le nombre d'onde.
- $z$  : la distance entre le plan ( $\varepsilon$ ;  $\eta$ ) et le plan (x; y) d'observation.
- $\Sigma$ : la portion de la surface diffractante qui est transparente à l'onde incidente.
- $e^{a+bi} = e^a$  (cos(b)+i sin(b)) : est l'exponentielle complexe, avec i<sup>2</sup> = -1.

En regardant la double intégrale du membre de droite, nous pouvons reconnaître une transformée de Fourier à deux dimensions, moyennant un facteur d'échelle constant  $2\pi/(\lambda z)$ . Nous pouvons nous demander pourquoi nous faisons toutes ces contorsions mathématiques pour obtenir une transformée de Fourier. Nous pourrions effectivement directement calculer l'intégrale numériquement et il existe des algorithmes efficaces qui peuvent le faire. Cependant, La réponse à cette question tient en trois lettres : *FFT<sup>9</sup>* . En effet, la *FFT* surpasse en vitesse tous les autres algorithmes d'intégration. Pour donner une idée de l'utilité de la *FFT*, il faut environ une seconde pour traiter une image *bitmap* de taille 1024x1024 au moyen de la *FFT*. Traiter le même fichier au moyen d'un algorithme d'intégration classique prendrait près de 21 heures !

Etant donné que le but du programme « *diffraction.exe* » est de faire comprendre le lien entre la forme de l'objet diffractant et l'image obtenue par diffraction sur le plan d'observation, le fait qu'il puisse être interactif, et donc qu'il puisse rapidement effectuer les calculs, est un avantage non-négligeable. Ceci justifie le fait que ce programme emploie l'algorithme *FFT<sup>10</sup>* et la présence de cette section quelque peu mathématique.

### **3. Applications didactiques**

Dans cette section nous allons donner un aperçu des possibilités d'utilisations du logiciel « *diffraction.exe* » en considérant la figure de diffraction de l'ADN ; (Acide Désoxyribonucléique) rendue célèbre par Watson et Crick<sup>11</sup>, mais réalisée pour la première fois par Rosalind Franklin<sup>12</sup> (voir figure 2.)

Les principaux effets qui peuvent être illustrés au moyen du logiciel « *diffraction.exe* » sont : l'influence de la taille de l'objet diffractant, l'influence du déplacement de celui-ci et l'influence du nombre de fentes (ou de tout autre objet). Naturellement, cette liste n'est nullement limitative et d'autres effets peuvent être imaginés, comme tester ce qui se passe si l'on fait subir une rotation à l'objet diffractant ou déformer celui-ci, ou encore tester quelle sera l'image obtenue par diffraction d'un réseau cristallin, d'un anneau, d'un carré, d'une étoile, d'une lettre de l'alphabet (et toutes les transformations - rotations, déformations, changements

 $\overline{a}$ 

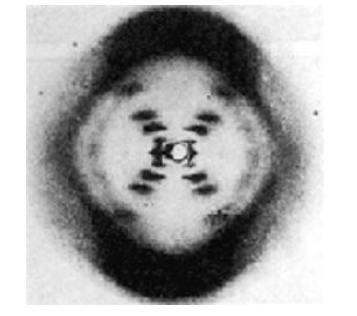

**Figure 2** - Image obtenue par diffraction X de fibres d'ADN par Rosalind Franklin [14].

<sup>9</sup> (*Fast Fourier Transform* ou *Transformée de Fourier Rapide*.)

 $10^{-10}$  L'algorithme employé est tiré de [11].

<sup>11</sup> Watson (1928 - ...) et Crick (1916 - 2004), biologistes anglais qui reçurent le prix Nobel de biologie en 1962 pour l'élucidation de la structure en double-hélice de l'ADN [13].

<sup>&</sup>lt;sup>12</sup> Rosalind Franklin (1920-1958), biologiste anglaise spécialiste de la diffraction par rayons X de matériaux biologiques. Ce fut la première à appliquer cette technique avec succès sur des fibres d'ADN [14].

de tailles, combinaisons de formes identiques ou différentes - que nous pouvons effectuer dessus.) Les possibilités sont quasi-infinies et limitées seulement par l'imagination.

Les différentes caractéristiques de cette image par diffraction de l'ADN sont expliquées en long et en large par une excellente vidéo disponible via le site web de la *fundp* (Facultés Universitaires Notre-Dame de la Paix, à Namur [15].) Cette vidéo montre notamment une simulation optique de la figure de diffraction de l'ADN ; simulation réalisée au moyen d'une diapositive et d'un laser par Amand A. Lucas [15]. Cette diapositive est divisée en neufs parties (numérotées de *G<sup>1</sup>* à *G9*), chacune d'elle reprenant de manière de plus en plus « fine » les caractéristiques de la double-hélice d'ADN; jusqu'à reconstituer de manière fidèle la figure de diffraction de l'ADN obtenue par Rosalind Franklin (figure 2.)

Sur base des surfaces diffractantes présentées dans la vidéo de la *fundp*, les figures de diffractions correspondantes ont été calculées au moyen du programme « *diffraction.exe* ». Les résultats, comparés aux simulations optiques réalisées par Amand A. Lucas, sont donnés à la figure 3. Nous pouvons constater que l'accord entre les simulations optiques de Amand A. Lucas et les images calculées par le logiciel est plutôt bon ; signe que les conditions de simulations sont facilement satisfaites par les expérimentations réelles. Ce bon accord entre les simulations optiques d'Amand A. Lucas et les simulations numériques réalisées par le logiciel, a permis de présenter les résultats comparés de la figure 3 lors du *Printemps des Sciences*, organisé par *Sciences Infuses* à l'Université catholique de Louvain en 2011 ; illustrant ainsi les possibilités d'utilisations didactiques de ce logiciel.

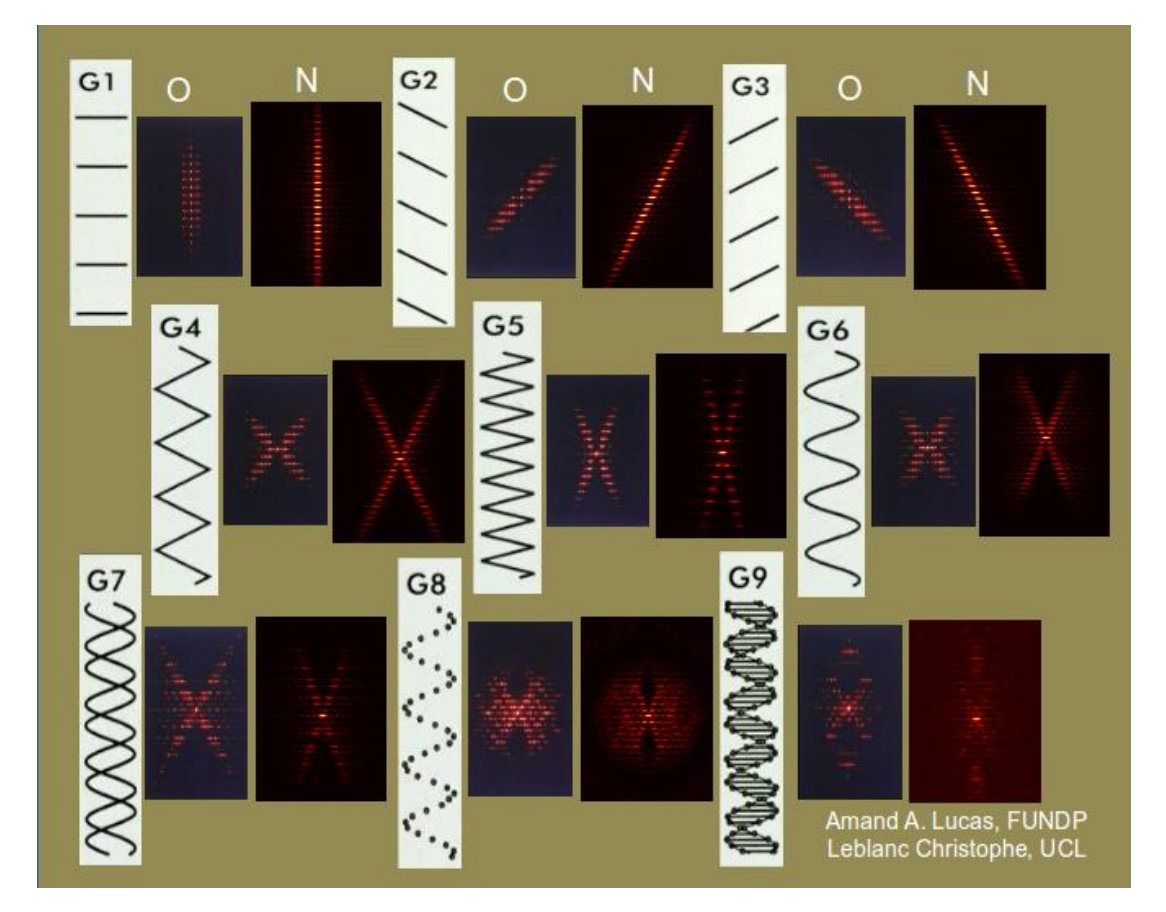

**Figure 3** - Simulations optiques (0) par la *fundp* et numériques (N) par le programme « *diffraction.exe* » de la figure de diffraction de l'ADN à partir de 9 surfaces diffractantes.

### **4. Conclusion**

Cet article avait pour objectif de montrer les possibilités d'utilisations didactiques du logiciel « *diffraction.exe* ». A la connaissance de l'auteur aucun logiciel gratuitement accessible sur internet n'effectue de simulations de figures de diffractions dont les surfaces diffractantes peuvent être définies à souhait. Certains logiciels effectuent bien des simulations de diffractions, mais uniquement pour des surfaces prédéfinies et peu paramétrables (voir par exemple [2], [3] et [4].) Il est par exemple possible pour ces logiciels d'y définir un certain nombre de fentes, ou les écartements entre celles-ci ; mais leurs limites sont vites atteintes.

C'est dans l'optique de compléter cette offre gratuite disponible dans le domaine des logiciels de simulations en physique à visées didactiques, que l'auteur du présent article a conçu le logiciel « *diffraction.exe* ». Son but n'est donc pas de remplacer l'offre actuellement présente. Ce logiciel a été conçu avec l'objectif d'une utilisation aussi large que possible (aussi bien sur les plateformes Windows que Linux), avec une prise en mains que l'auteur espère simple, et dont le fonctionnement est suffisamment rapide pour autoriser une utilisation en temps réel.

Les possibilités d'utilisations didactiques du logiciel ont été illustrées dans la section précédente, et ne sont virtuellement limitées que par l'imagination de l'utilisateur. En effet, les surfaces diffractantes étant entièrement paramétrables, tous les objets imaginables peuvent être testés par le logiciel : fentes, cercles, carrés, étoiles, croix, hélices, lettres de l'alphabet (latin, grec, cyrillique, …), réseaux cristallins, ... Plus encore, n'importe quelles transformations (déplacements, agrandissements, rétrécissements, rotations, déformations, ...) et combinaisons des objets de la liste (non limitative) ci-dessus peuvent être employées dans ce logiciel.

#### *Remerciements*

L'auteur tient ici à remercier le Pr. Jim Plumat, enseignant en *didactique et épistémologie de la physique* à l'Université catholique de Louvain, pour le soutient et l'enthousiasme qu'il a apporté à la réalisation de ce logiciel ; ainsi que d'avoir permis à son auteur d'en présenter les résultats au *Printemps des Sciences* et de lui avoir proposé d'écrire le présent article.

#### *Obtention du logiciel*

Toute personne intéressée pour obtenir gratuitement le logiciel « *diffraction.exe* » décrit dans cet article et son code-source peut en faire la demande à l'auteur. Le logiciel lui sera fourni à titre gracieux moyennant le respect de la licence GNU [16].

## **Bibliographie**

[1] « *Programme de Sciences - 3<sup>e</sup> degré de l'enseignement de transition* » FESEC, P. Capelle et al. (2001.)

[2] Walter Fendt, http://www.walter-fendt.de/ph14f/ (2003.)

[3] Gilbert Gastebois, [Gilbert.Gastebois@ac-caen.fr](mailto:Gilbert.Gastebois@ac-caen.fr)

[4] « *PhET Interactive Simulations* » http://phet.colorado.edu, Copyright 2004-2010 University of Colorado. Some rights reserved.

[5] Matlab 7.4.0.4078 (R2007a), www.mathworks.com, Copyright 1984-2007, The MathWorks, Inc.

[6] « *Physique 6<sup>e</sup> - Sciences générales* » Y. Verbist-Scieur et al. Editions De Boeck (2009.)

[7] « *Berkeley - Cours de physique : 3. ondes.* » Franck S. Crawford, Jr. Editions Dunod (1999.)

[8] Cours PHY2141, « *Optique et Lasers Partie II - Introduction à l'optique de Fourier* » Philippe Antoine, UCL (Université catholique de Louvain.)

[9] « *Fraunhofer* », Wikipédia.

[10] « *Analyse - Fondements, techniques, évolution* », Jean Mawhin. Editions De Boeck Université (1997.)

[11] « *Numerical recipes in C : the art of scientific computing* » (ISBN 0-521-43108-5), Copyright (C) 1988-1992 by Cambridge University Press. Programs Copyright (C) 1988- 1992 by Numerical Recipes Software.

[12] « *Airy »*, Wikipédia.

[13] [www.webapps.fundp.ac.be](http://www.webapps.fundp.ac.be/)

[14] « *Rosalind Franklin* », wikipédia et www2.cndp.fr

[15] Site web de la vidéo de la fundp concernant la diffraction X de l'ADN et les simulations optiques réalisées par Amand A. Lucas :

[http://www.fundp.ac.be/universite/services/save/productionsenligne/streamliste](http://www.fundp.ac.be/universite/services/save/productionsenligne/streamliste-sciences)[sciences](http://www.fundp.ac.be/universite/services/save/productionsenligne/streamliste-sciences)

[16] Licence GNU : http://www.gnu.org/philosophy/philosophy.fr.html